## **IPOYRU**

## คู่มือการใช้ระบบ **IPO**

้ เพื่อยื่นขอรับความคุ้มครองในผลงาน ลิขสิทธิ์ สิทธิบัตรการประดิษฐ์ ้สิทธิบัตรการออกแบบ และอนุสิทธิบัตร ให้ดำเนินการดังนี้

**สำ นักงานบริหริ ารจัดจั การทรัพรั ย์สิย์ นสิ ทางปัญญา สถาบันบั วิจัวิยจั และพัฒพั นาชายแดนภาคใต้**

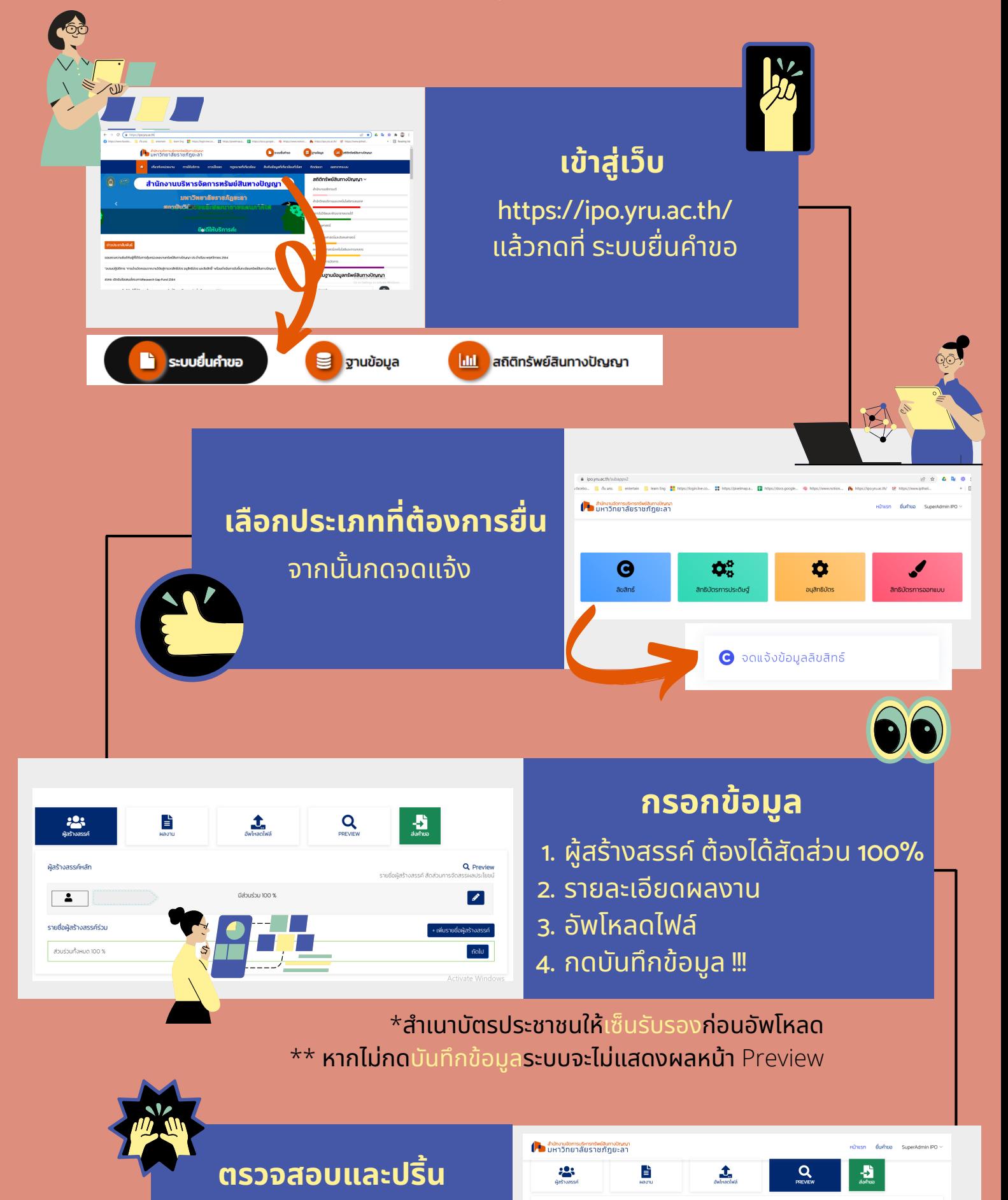

กดปุ่มปุ่ Preview เพื่อพื่ตรวจสอบ ้และปริ้นเอกสารจากระบบ **หมายเหตุ : ให้ตรวจสอบชื่อชื่ผลงาน ให้ถูกถู ต้องก่อนส่งส่**

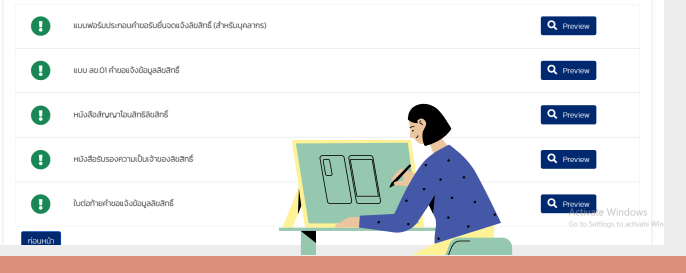

ให้เห้จ้าจ้หน้าน้ที่คณะ หรือส่งด้วยตนเองที่หน่วย IPO อาคาร 4 ชั้น 2

ยื่นคำขอ หน้าแรก ส่งคำขอ

## **ปริ้นริ้ เอกสารและเซ็น ซ็ รับรั รอง ดังนี้**

 $\widetilde{1}$ . ปริ้นแบบฟอร์มประกอบคำขอฯหรือแบบฟอร์มแจ้งความจำนง ้ แล้วให้ผู้ร่วมทุกคนเซ็นรับรองส่วนร่วม ่ 2 . ปริ้นแบบ ลข.01 คำขอแจ้งข้อมูลลิขสิทธิ์หรือแบบสป- สผ-อสป-001-ก ้ 3. ปริ้นหนังสือสัญญาโอนสิทธิ แล้วเซ็นรับรอง ้ 4. ปริ้นหนังสือรับรองความเป็นเจ้าของหรือคำรับรองเกี่ยวกับสิทธิขอรับ ิสิทธิบัตร/อนสิทธิบัตร ้ 5. ปริ้นใบต่อท้ายคำขอแจ้งข้อมูลลิขสิทธิ์ (ถ้ามี) 6. เซ็นรับรองในสำเนาบัตรประชาชน , สำเนาข้าราชการพนักงาน ้มหาวิทยาลัย และสัญญาจ้างพนักงานมหาวิทยาลัยหรือหนังสือรับรองการ ้ปฏิบัติงานของราชการ ของผู้ร่วมทุกท่าน

## **กดส่ง ส่ ในระบบ** IPO **และส่ง ส่ เอกสารฉบับบั จริงริ**